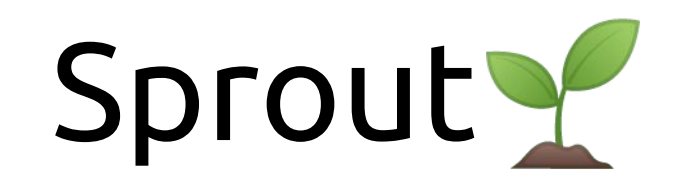

a software tool for your analysis

*Malin Bohman* 

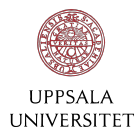

<https://github.com/malle-b/Sprout>

#### Introduction

- Sprout 2: a little project that grew from ROOT
- ROOT is great, but:
	- Takes up many lines of code
	- Find myself writing a lot of similar code many times over
- Aims of Sprout
	- Automate the boilerplate
	- Make it easier to keep manageable and modular code

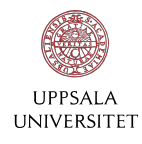

### The Sprout Family

**SproutTree**: 2D vector to hold data with functions to convert to and from TTrees.

**SproutPlot** : To help you with ROOT histograms

**SproutFit**: Class dedicated to fitting with SproutPlots

**SproutParam**: Keep track of your analysis parameters

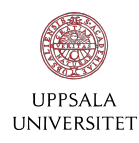

#### SproutTree

- 2D vector to hold data
- Uses indexes instead of names to access data
- Can loop over rows AND columns easily
- Branches can contain different number of events
- Can be read and written to .root files
- Can convert into TTree and vice versa

NOT suitable when data is larger than memory!

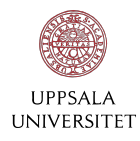

#### SproutTree - Storing data

```
SproutTree stree(4);
```

```
for (each event){
    stree.addToBranch(0,something);
    stree.addToBranch(1,something);
    stree.addToBranch(2,something);
    stree.addToBranch(3,something);
```

```
stree.write();
```
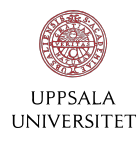

```
TTree tree("tree","tree");
float par1, par2, par3, par4;
TBranch* b1 = tree.Branch("branch1", <i>Spar1</i>);
TBranch* b2 = tree.Branch("branch2", \&par2);TBranch* b3 = tree.Branch('branch3'.6par3);
TBranch* b4 = tree.Branch("branch4", <math>Spar4</math>);
```

```
for (each event)part = something;par2 = something;para = something;part4 = something;tree. Fill();
tree.write();
```
#### SproutTree - Retrieving data

```
SproutTree stree = get from p cut file
```

```
for(event i){
    do something with branch 0 event i
   do something with branch 1 event i
    do something with branch 2 event i
   do something with branch 3 event i
```

```
TTree tree = get from p cut filefloat par1, par2, par3, par4;
tree.SetBranchAddress("branch1", &par1);
tree.SetBranchAddress("branch2", &par2);
tree.SetBranchAddress("branch3", &par3);
tree.SetBranchAddress("branch4", &par4);
for (each event){
    do something with parl
    do something with par2
    do something with par3
    do something with par4
```
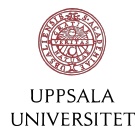

#### SproutTree vs TTree

Speed comparison with 3 x 1e9 floats

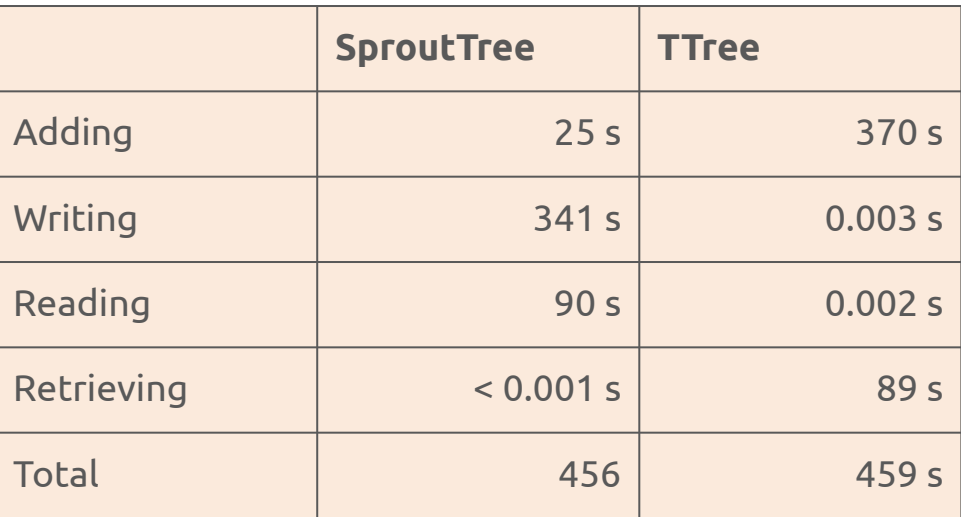

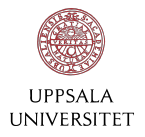

- A collection of histograms: keeps a list of all histograms created with it
- Can loop over histograms
- Write all histograms at the same time
- Can plot all histograms to the same canvas or individually
- Can easily set style of all histograms it contains and change the style for individual histograms
- Retrieve all histograms from .root file with a common prefix

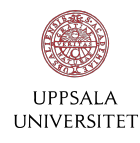

getTH1F() creates and returns a reference to a histogram - any change made to the reference will also affect the histogram stored internally

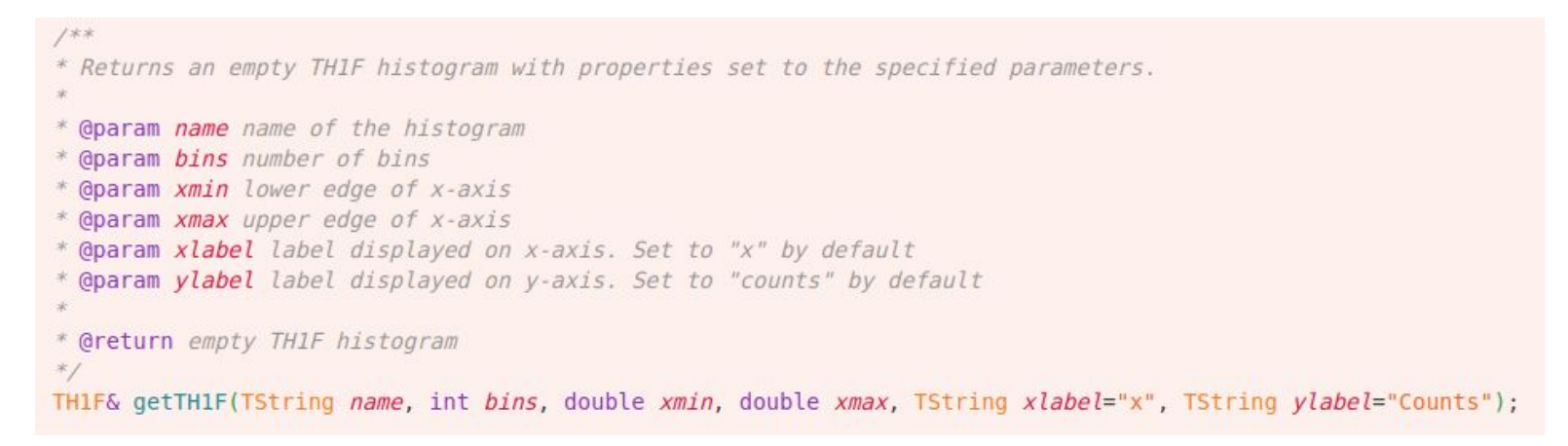

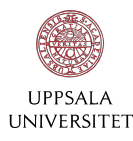

- Creating some histograms, note the use of references!
- Filling them from a Gaussian random distribution
- The SproutPlot write functions writes all histograms it contains

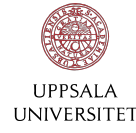

SproutPlot splot;

```
TH1F& h1 = splot.getTH1F("test1", 20, -5, 5);TH1F& h2 = split.getTH1F("test2", 20, -5, 5);TH1F& h3 = split.getTH1F("test3", 20, 5, 5);TH1F& h4 = splot.getTHIF("test4", 20, -5, 5);TH1F& h5 = split.getTH1F("test5", 20, 5, 5);TH1F& h6 = splot.getTH1F("test6", 20, -5, 5);
```

```
for(int i=0; i<1000; i++){
    for(TH1F& h : splot){h.Fill(rnd.Gaus(0,1));} //Fills all
    h1.Fill(rnd.Gaus(0,1)); //Fills only h1
```

```
TFile file = TFile("testFile.root", "recreate");
file.cd();
```

```
// Writes to file or saves all histograms as a .png
splot.writeBasic();
```
// Writes to file or saves a canvas displaying all hisotgrams as a .png splot.writeCanvas();

```
file.Close();
```
Unsure of how many histograms you'll need at compile time?

● Initializing histograms in a loop and access them later through splot

```
SproutPlot splot;
for(int i=0; i<n hist; i++){
    splot.getTH1F("hist "+int2str(i), 100, 0, 1);
```
Easily read and sort histograms from file

● Reading histograms from file using a string identifier

// reads all histograms in "myFile.root" whose names // contain "proton" into splot. splot.add("myFile.root", "proton");

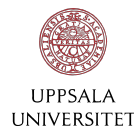

### SproutFit

*Based on Rafal Lalik's software package [HelloFitty](https://github.com/rlalik/HelloFitty)*

- Can fit user-specified signal+background distributions to all histograms contained in a SproutPlot.
- Signal and background models and starting parameters (optional) is specified by the user in a .txt file.
- Automatically finds suitable start parameters if none are given
- Calculates the number of signal events with uncertainties

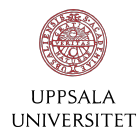

#### SproutFit

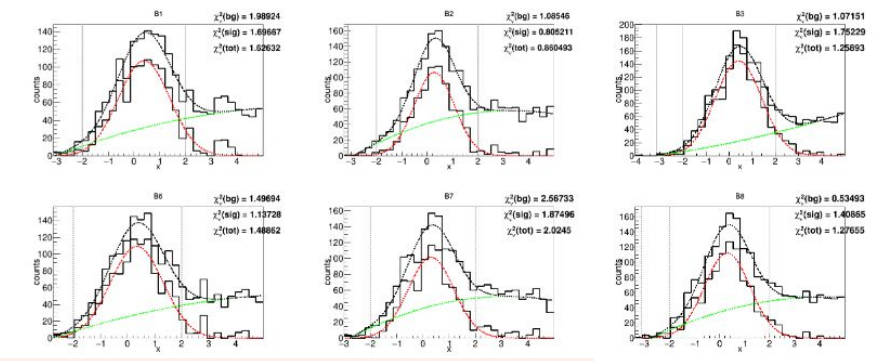

SproutTree stree(25); // 25 branches SproutPlot splot; SproutFit sfit;

fill stree

splot.getTH1F(stree); // Creates and fills hists with contents of stree

SproutTree signal yield(4);

sfit.fit(splot, "Plots/FitResult", &signal yield);

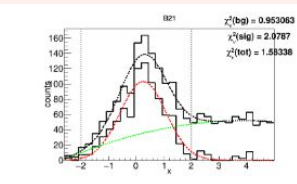

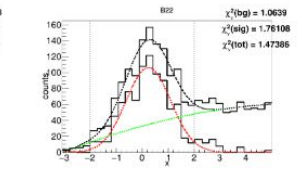

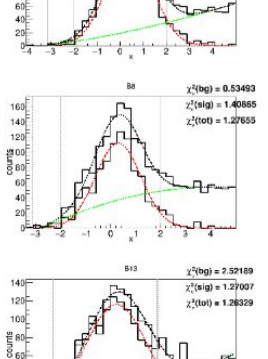

 $\begin{array}{r} 160 \\ 140 \\ 120 \\ 120 \\ 90 \\ 80 \\ \hline \end{array}$ 

 $100$ 

g 80

 $\frac{5}{8}$  60  $\frac{1}{2}$ 

 $\gamma^2$ (bg) = 1.87243

 $\chi^2$ (sig) = 1.63761

 $\chi^2$ (tot) = 1.48489

 $\chi^2$ (bg) = 0.621979

 $\chi^2(\text{sig}) = 1.78208$ 

 $\chi^2$ (tot) = 1.20605

here

**Shan** 

ेजन्त

 $\begin{array}{r} 200 \\ 180 \\ 160 \\ 140 \\ 20 \\ 20 \\ 60 \\ 60 \end{array}$ 

 $40^{\frac{1}{2}}$  $20^{-1}$  $rac{1}{4}$ 

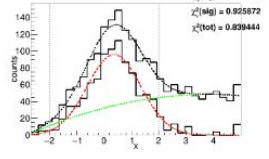

 $160^{\pm}$ 

 $140 -$ 

 $120 -$ 

sco-- 80  $60^{-1}$ 

 $40 -$ 

 $20<sup>+</sup>$ 

 $\chi^2$ (bg) = 1.94634

 $\chi^2$ (sig) = 1.79069

 $r^2$ (tot) = 1.88929

 $\chi^2$ (bg) = 0.946034

 $\chi^2$ (bg) = 1.5304

 $\chi^2(\text{sig}) = 1.50869$ 

 $\chi^2$ (tot) = 1.33887

 $-25$ 

ਪੀ⊡ਮ

aП

 $120 -$ 

 $\frac{1}{8}$ 

 $140 -$ 

 $120 -$ 

 $\frac{1}{2}$   $\frac{1}{2}$   $\frac{1}{2}$ 

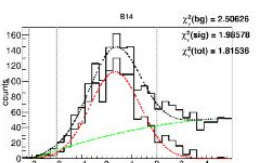

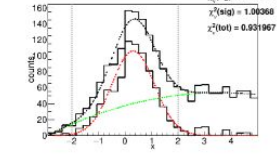

**B15** 

 $b^*$ 

Rin

 $\chi^2$ (bg) = 1.69053

 $\chi^2$ (sig) = 1.12802

 $y^2$ (tot) = 1,22157

 $\chi^2$ (bg) = 0.758281

 $\chi^2$ (sig) = 1.39626

 $\chi^2$ (tot) = 1.1274

 $\chi^2$ (bg) = 0.811303

**LBuPad** 

 $-$ 

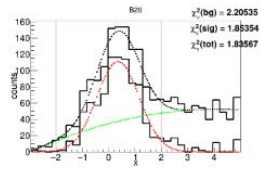

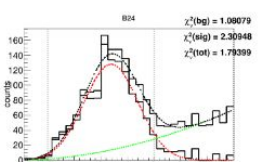

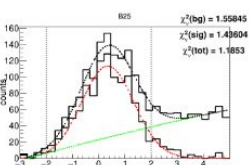

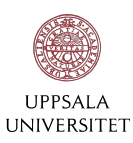

**Its purpose** 

- Offers a simple way to store and access parameters over multiple files
- Stored parameters can be changed easily without needing to recompile
- Easily define and run different analysis cases with different sets of parameters for comparison
- Reduces the risk of human error

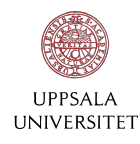

**How it works:** 

- Parses a .txt file of key-value pairs and contains functions to retrieve the value of a given key.
- The key-value pairs are stored in a HashMap
- $\bullet$  Search algorithm is O(1) on average
- won't slow you down too much, regardless of how many parameters you have stored

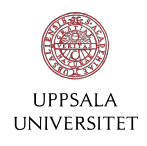

#### Example of a parameter file

- Lines that start with "#" are ignored by the parser
- Lines parsed as *key* followed by *value*
- *key* expects a string
- *value* automatically stored as a string, int or float depending on its format

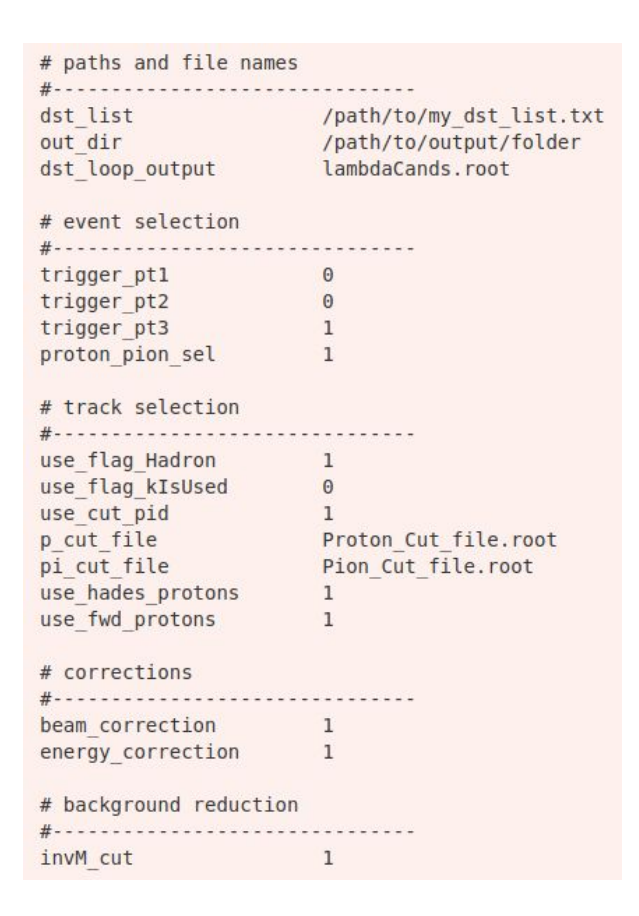

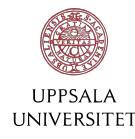

- Read the parameter file sp.read(std::string filename)
- Access value with its key  $sp.get\text{-}data type\text{-} (std::string key)$
- Enable / disable various steps of your analysis
- Store variables that might be tweaked multiple times

```
SproutParam sp;
sp.read("myParams.txt");
if(sp.get<int>("invM cut")){ // enabled = 1, disabled = 0
    if(lambda.M() < sp.get<float>("lowM cut") | [ lambda.M() > sp.get<float>("upM cut")]</math>//remove_candidate
I
```
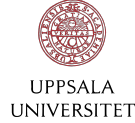

#### How to use Sprout

- Relies only on ROOT
- Download the package: <https://github.com/malle-b/Sprout.git>

● Use in ROOT macro: Add this line to your rootlogon.C

gSystem->Load("path/to/your/install/dir/lib/libSprout.so

● Use in executable: Add this line to your project's CMakeLists.txt

include(your\_sprout\_install\_dir/lib/cmake/Sprout/SproutTargets.cmake) and link it to your target along with ROOT::Core

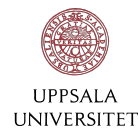

# Thank you!

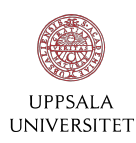

#### SproutFit: Input parameter file example Backup

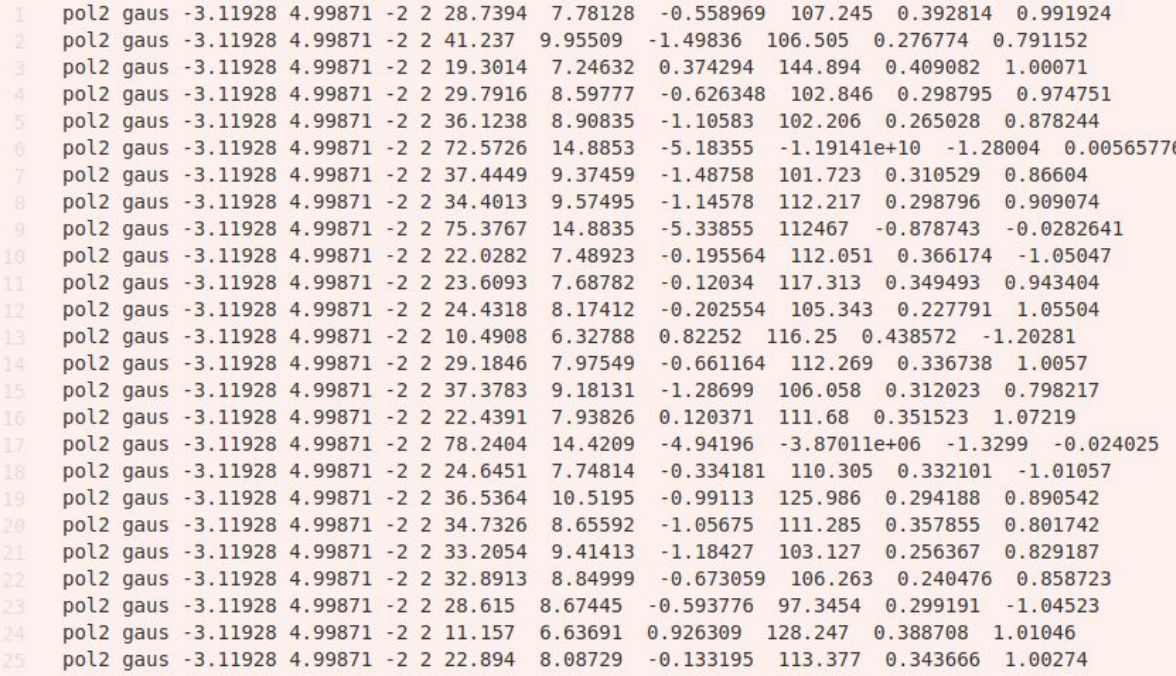

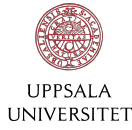

### SproutFit: Finding start parameters

Procedure from *Data Reduction and Error Analysis*, P. Bevington and D. Robinson

- 1. Simultaneously fit the background function above and below the signal region
- 2. Keep the bg parameters fixed and fit the total function (sig + bg) in the signal region
- 3. Use these parameters as starting values to fit the total function over the fitting whole region
- 4. Repeat step 1-3 with with the new start parameters.

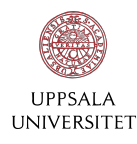